## **Getting Started Guide**

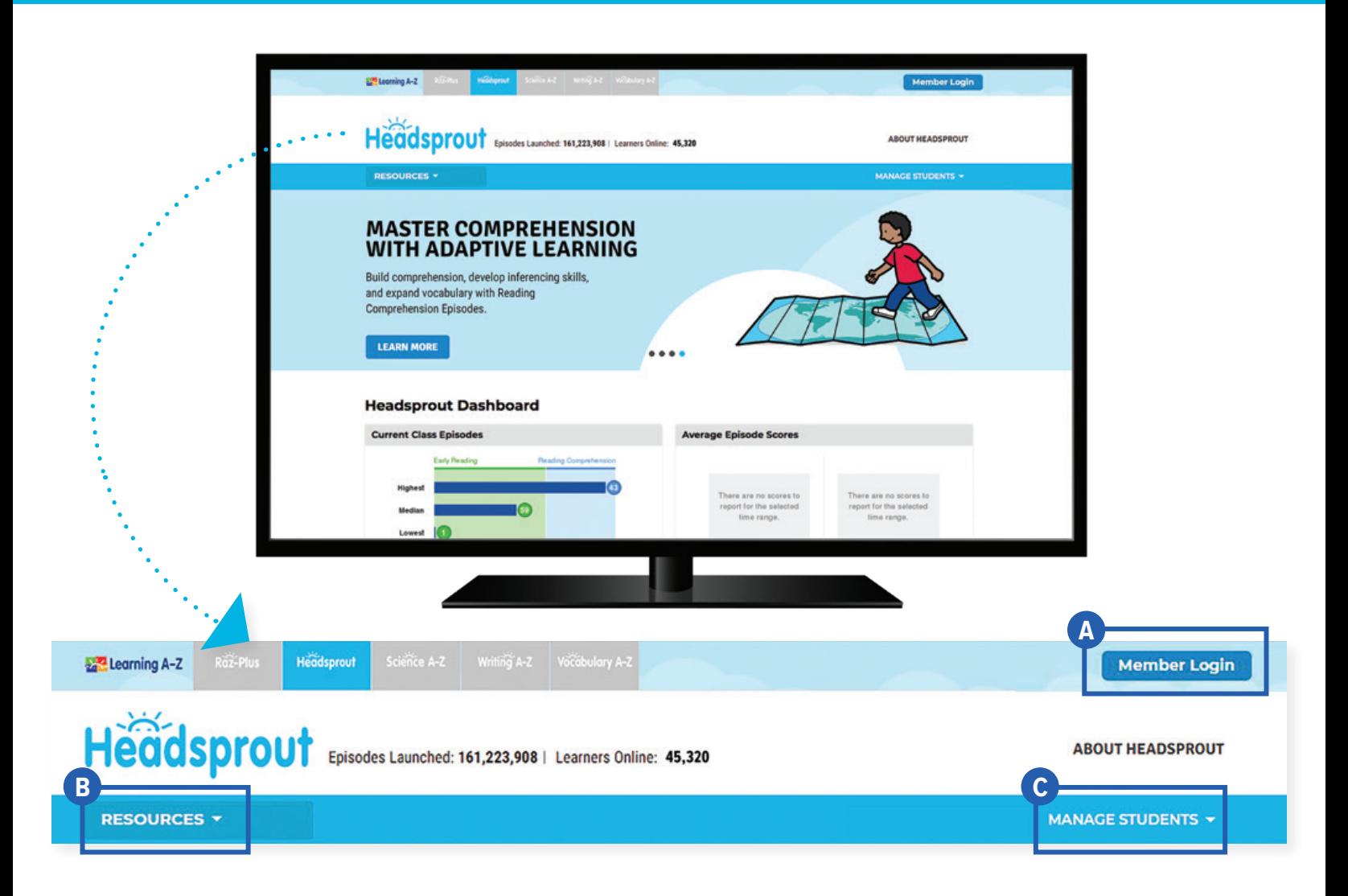

## Quick Reference

**Member Login**, using your username and password, grants you access to all Headsprout content. **A**

- **B** The Resource Menu is the heart of Headsprout. Here you will find early reading and reading comprehension episodes, plus benchmark assessments, instructional materials, classroom activities, and more!
- **Manage Students** is the starting point for accessing your student roster, reports, and assignments. **C** This is also where you go to score student activities in your In Basket.

The **Instructional Support** section, located at the bottom of every page, offers helpful information on getting started, instructional tools, reading level correlations, professional learning, and more.

Revised 072020

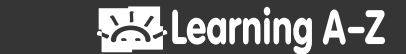

Headsprout

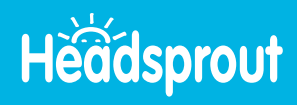

## Log In and Access These Helpful Links and Resources

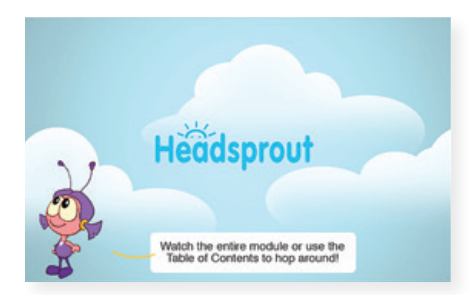

**View an interactive demonstration.**

**[Located under Instructional Support >](https://www.headsprout.com/main/ViewPage/name/interactive-demo/) [Professional Development >](https://www.headsprout.com/main/ViewPage/name/interactive-demo/) [Interactive Demo](https://www.headsprout.com/main/ViewPage/name/interactive-demo/)**

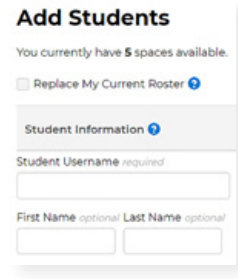

**Learn how to get your students started.**

**[Located under Instructional Support >](https://www.headsprout.com/main/ViewPage/name/get-students-reading/) [Student Connections >](https://www.headsprout.com/main/ViewPage/name/get-students-reading/) [Getting Students Started in 3 Steps](https://www.headsprout.com/main/ViewPage/name/get-students-reading/)**

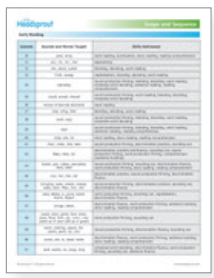

**Explore the Headsprout Scope & Sequence.**

**[Located under Instructional Support >](https://www.headsprout.com/main/ViewPage/name/scope-sequence/) [Instructional Tools >](https://www.headsprout.com/main/ViewPage/name/scope-sequence/) [Scope & Sequence](https://www.headsprout.com/main/ViewPage/name/scope-sequence/)**

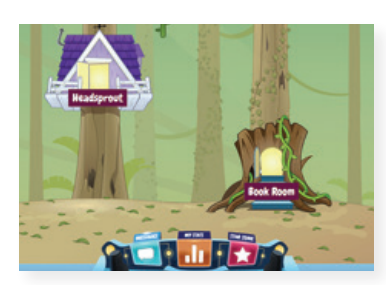

**Get to know the Kids A-Z student portal.**

**[Located under Instructional Support >](https://www.headsprout.com/main/ViewPage/name/student-portal/) [Student Connections >](https://www.headsprout.com/main/ViewPage/name/student-portal/) [Get to Know the Student Portal](https://www.headsprout.com/main/ViewPage/name/student-portal/)**

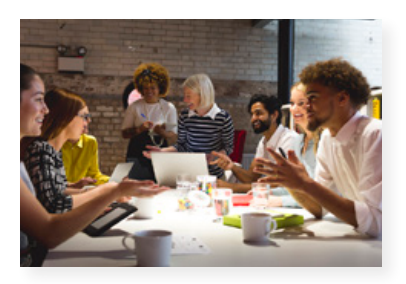

**Build your knowledge with Professional Development.**

**[Located on LearningA-Z.com >](https://www.learninga-z.com/site/resources/professional-development) [Resources >](https://www.learninga-z.com/site/resources/professional-development) [Professional Development](https://www.learninga-z.com/site/resources/professional-development)**

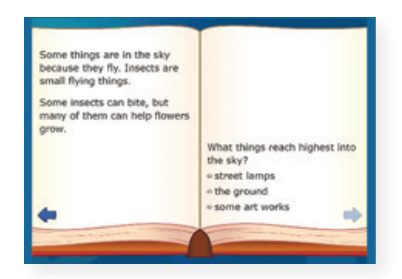

**Preview the Placement Test. [Located under Resources >](https://www.headsprout.com/main/ViewPage/name/placement-test-teacher-view/) [Placement Test >](https://www.headsprout.com/main/ViewPage/name/placement-test-teacher-view/) [Teacher View](https://www.headsprout.com/main/ViewPage/name/placement-test-teacher-view/)**

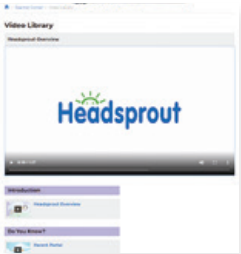

## **Learn more about Headsprout from the Video Library.**

**[Located under Instructional Support](https://www.headsprout.com/main/VideoLibrary) [>](https://www.headsprout.com/main/VideoLibrary) [Professional Development >](https://www.headsprout.com/main/VideoLibrary) [Video Library](https://www.headsprout.com/main/VideoLibrary)**

Revised 072020

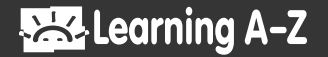